Spoken Tutorial - LibreOffice Suite 6.3 Draw - Assignment Funded by MoE, Govt. Of India Indian Institute of Technology Bombay https://spoken-tutorial.org

## **Tutorial Name: Manipulating Objects**

## Assignment 1

- 1. Explore all the **Grid** options. **Tools** >> **Options** >> **LibreOffice Draw** >> **Grid**
- Check what happens to objects when you, Snap to Grid Snap to Object points and Snap to Page margins

## Assignment 2

- 1. Draw various shapes, using the **Drawing** toolbar.
- 2. Check if you can change the **Corner radius** of all the shapes.

## Assignment 3

1. Using the image shown on the slide explore the following options on the **objects**.

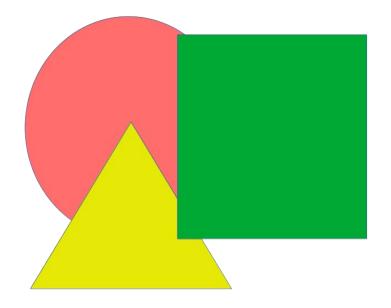

Intersect, Subtract, Break and Connect.